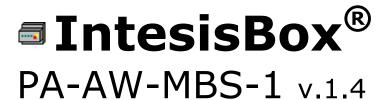

Modbus RTU (EIA485) Interface for Panasonic Aquarea series.

**User Manual** 

Issue Date: 16/10/2012

r1.0

Order Code:

PA-AW-MBS-1: Modbus RTU Interface for Panasonic Aquarea series

#### © Intesis Software S.L. 2012. All Rights Reserved.

Information in this document is subject to change without notice. No part of this publication may be reproduced, stored in a retrieval system or transmitted in any form or any means electronic or mechanical, including photocopying and recording for any purpose other than the purchaser's personal use without the written permission of Intesis Software S.L.

Intesis Software S.L. Milà i Fontanals, 1 bis 08700 Igualada Spain

#### **TRADEMARKS**

All trademarks and trade names used in this document are acknowledged to be the copyright of their respective holders.

# **INDEX**

| 1.  | Prese | entation                                                                | 4  |
|-----|-------|-------------------------------------------------------------------------|----|
| 2.  | Conr  | nection                                                                 | 5  |
| 2.: | 1 Mc  | onobloc system. Aquarea Control Panel connection                        | 5  |
| 2.2 | 2 Bib | oloc system. Aquarea indoor unit connection                             | 5  |
| 2.3 | 3 Co  | nnection to the EIA485 bus                                              | 6  |
| 3.  | Modi  | ous Interface Specification                                             | 7  |
| 3.: | 1 Mc  | odbus physical layer                                                    | 7  |
| 3.2 | 2 Mc  | odbus Registers                                                         | 7  |
| ;   | 3.2.1 | General System Control                                                  | 7  |
| :   | 3.2.2 | Climate Configuration                                                   | 8  |
| :   | 3.2.3 | Tank Configuration                                                      | 9  |
| ;   | 3.2.4 | Maintenance                                                             | 9  |
| ;   | 3.2.5 | Unit Configuration                                                      | 10 |
| ;   | 3.2.6 | System Configuration                                                    | 11 |
| 3.3 | 3 Re  | gister dependencies                                                     | 12 |
| 3.4 | 4 DI  | P-switch Configuration Interface                                        | 14 |
| 3.5 | 5 Im  | plemented Functions                                                     | 15 |
| 3.6 | 6 De  | vice LED indicator                                                      | 16 |
| 3.7 | 7 EI  | A485 bus. Termination resistors and Fail Safe Biasing mechanism $\dots$ | 16 |
| 4.  | Tech  | nical Specifications                                                    | 18 |
| 5.  | List  | of supported Panasonic Aquarea Unit Types                               | 18 |
| 6.  | Error | <sup>-</sup> Codes                                                      | 19 |

#### 1. Presentation

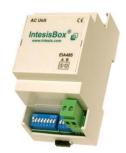

The PA-AW-MBS-1 interface allows a complete and natural integration of **Panasonic Aquarea Air-to-Water systems** into Modbus RTU (EIA485) networks.

Compatible with Panasonic Aguarea models (see section 5).

- Reduced dimensions. 93 x 53 x 58 mm.
- Quick and easy installation. Mountable on DIN rail, wall.
- External power not required.
- Direct connection to Modbus RTU (EIA485) networks. Up to 63 PA-AW-MBS-1 devices can be connected in the same network.
   PA-AW-MBS-1 is a Modbus slave device.
- Direct connection to the AW system.
   The cable for this connection is also supplied.
- Configuration from both on-board DIP-switches and Modbus RTU.
- Total Control and Supervision.
- Real states of the AW unit's internal variables<sup>1</sup>.
- Allows using simultaneously the IR remote control and Modbus RTU.

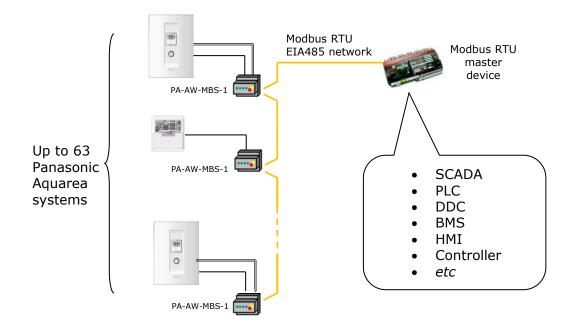

<sup>&</sup>lt;sup>1</sup> Values shown in the PA-AW-MBS-1 and the Control Panel may differ due to the non-synchronous behavior of the Panasonic Aquarea system.

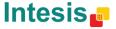

#### 2. Connection

The interface comes with a cable and the corresponding connectors for direct connection to the Aquarea system and with a plug-in terminal block of 2 poles for connection to a Modbus RTU EIA485 network. If you have installed a **Monobloc system**, move to section 2.1. On the other hand, if you have installed a **Bibloc system**, move to section 2.2.

#### 2.1 Monobloc system. Aquarea Control Panel connection.

In the case of Monobloc systems, PA-AW-MBS-1 has to be connected to the Aquarea Control Panel. To do it so, please use the cable supplied and the cable from Panasonic coming from the outdoor unit.

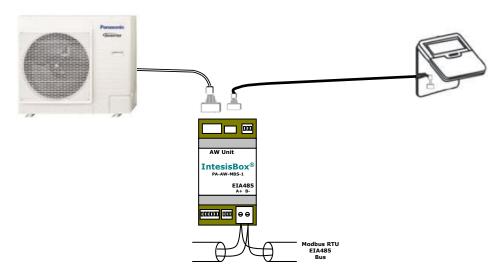

Figure 2.1 PA-AW-MBS-1 and Aquarea Control Panel connection diagram

## 2.2 Bibloc system. Aquarea indoor unit connection.

In the case of Bibloc systems, the PA-AW-MBS-1 interface has to be connected to the Aquarea indoor unit. Please follow these steps to carry out the connection process.

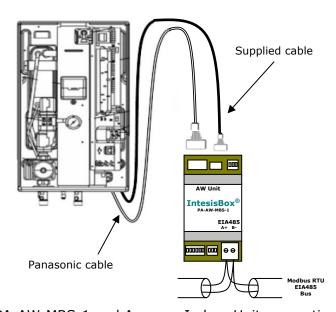

Figure 2.2 PA-AW-MBS-1 and Aquarea Indoor Unit connection diagram

http://www.intesis.com

info@intesis.com

+34 938047134

#### 2.3 Connection to the EIA485 bus

Connect the EIA485 bus wires to the plug-in terminal block (the one of two poles) of the PA-AW-MBS-1 with the right polarity on this connection (A+ and B-). Respect the maximum distance of 1.200 meters for the bus, no loop or star topologies are allowed for EIA485 bus, a terminator resistor of 120 must be present at each end of the bus to avoid signal reflections and also a fail-safe biasing mechanism (see section 3.7 for more details).

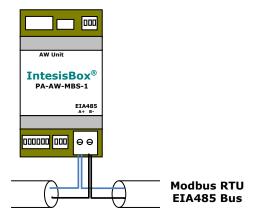

Figure 2.3 PA-AW-MBS-1 to Modbus RTU connection diagram

URL

Email

http://www.intesis.com

# 3. Modbus Interface Specification

### 3.1 Modbus physical layer

PA-AW-MBS-1 implements a Modbus RTU (slave) interface, to be connected to an EIA485 line. It performs an 8N1 or 8N2 communication (8 data bits, no parity and 1 or 2 stop bit) with several available baud rates (2400 bps, 4800 bps, 9600 bps -default-, 19200 bps).

## 3.2 Modbus Registers

All registers are "16-bit unsigned Holding Register" register type, in standard Modbus' big endian notation. Modbus registers are organized according to the Aquarea system functioning mode and structure. Next you can find available registers.

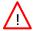

**Important:** Values shown in the PA-AW-MBS-1 and the Control Panel may differ due to the non-synchronous behavior of the Panasonic Aquarea system.

#### 3.2.1 General System Control

| Register Address (protocol address) | Register Address<br>(PLC address) | R/W | Description                                                                            |
|-------------------------------------|-----------------------------------|-----|----------------------------------------------------------------------------------------|
| 0                                   | 1                                 | R/W | System On/Off  O: Off 1: On                                                            |
| 1                                   | 2                                 | R   | Outdoor Temperature <sup>2</sup> 127°C to 127°C (x1 or x10 values) <sup>3</sup>        |
| 2                                   | 3                                 | R   | Outgoing Water Temperature <sup>2</sup> • 0°C to 127°C (x1 or x10 values) <sup>3</sup> |
| 3                                   | 4                                 | R   | Ingoing Water Temperature <sup>2</sup> • 0°C to 127°C (x1 or x10 values) <sup>3</sup>  |
| 4                                   | 5                                 | R/W | Operating mode  0: None4 1: Heat 2: Heat/Tank 3: Tank 4: Cool/Tank 5: Cool             |

<sup>&</sup>lt;sup>4</sup> This mode will be only active when "**Force Mode**" or "**Pump Down**" registers are active. It can't be set by the user.

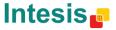

http://www.intesis.com

<sup>&</sup>lt;sup>2</sup> If a non valid value is sent, the value shown in the Modbus register is "-128" and in the remote controller is "---".

 $<sup>^{3}</sup>$  Decidegrees or grades units can be selected using the S4 switch. See section1.1 for more details.

# 3.2.2 Climate Configuration

| Register Address<br>(protocol address) | Register Address<br>(PLC address) | R/W | Description                                                                       |
|----------------------------------------|-----------------------------------|-----|-----------------------------------------------------------------------------------|
| 10                                     | 11                                | R   | Operating Mode  0: Off 1: Heat 2: Cool                                            |
| 11                                     | 12                                | R/W | Working Mode <sup>5</sup> • 0: Normal  • 1: Eco  • 2: Powerful                    |
| 12                                     | 13                                | R/W | Outdoor Temp for Heating at Low<br>Water Temp<br>• -15°C to 15°C                  |
| 13                                     | 14                                | R/W | Outdoor Temp for Heating at High<br>Water Temp<br>• -15°C to 15°C                 |
| 14                                     | 15                                | R/W | Water Setpoint for Heating at Low Outdoor Temp -25°C to 15°C                      |
| 15                                     | 16                                | R/W | Water Setpoint for Heating at High Outdoor Temp - 25°C to 15°C                    |
| 16                                     | 17                                | R/W | Water Current Thermoshift -5°C to 5°C (x1 or x10 values) <sup>3</sup>             |
| 17                                     | 18                                | R/W | Outdoor Temp for Heating off (Max)  • 5°C to 35°C (x1 or x10 values)³             |
| 18                                     | 19                                | R/W | Outdoor Temp for Heating off (Min) Selection  0: Disabled 1: Enabled              |
| 19                                     | 20                                | R/W | Outdoor Temp for Heating off (Min) -20°C to -5°C (x1 or x10 values) <sup>3</sup>  |
| 20                                     | 21                                | R/W | Outdoor Temp for Heater On -15°C to 20°C (x1 or x10 values) <sup>3</sup>          |
| 21                                     | 22                                | R   | Heater Capacity Selection  • 0x55: 0 KW  • 0x58: 3 KW  • 0x5b: 6 KW  • 0x5e: 9 KW |
| 22                                     | 23                                | R   | Max Heater Capacity  0 KW 3 KW 6 KW 9 KW                                          |
| 23                                     | 24                                | R/W | Cooling Setpoint Temperature  5°C to 20°C (x1 or x10 values)³                     |
| 24                                     | 25                                | R   | Heating Setpoint Temperature  20°C to 70°C (x1 or x10 values) <sup>3</sup>        |

 $<sup>^{\</sup>rm 5}$  These working modes are only available through the Modbus registers of the PA-AW-MBS-1.

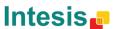

### 3.2.3 Tank Configuration

| Register Address<br>(protocol address) | Register Address<br>(PLC address) | R/W | Description                                                           |
|----------------------------------------|-----------------------------------|-----|-----------------------------------------------------------------------|
| 30                                     | 31                                | R   | On/Off<br>• 0: Off<br>• 1: On                                         |
| 31                                     | 32                                | R/W | Working Mode  0: Normal 1: Eco 2: Powerful                            |
| 32                                     | 33                                | R   | Water Temp <sup>6</sup> ■ 0°C to 127° (x1 or x10 values) <sup>3</sup> |
| 33                                     | 34                                | R/W | Setpoint Temperature  • 40°C to 75° (x1 or x10 values)³               |
| 34                                     | 35                                | R/W | Heat-up Interval  5 to 95 Min                                         |
| 35                                     | 36                                | R/W | Operation Interval  1 to 20 (1=30Min, 2=1h, 3:1h 30min 20=10h)        |
| 36                                     | 37                                | R/W | Booster Delay Time  • 20 to 95 Min                                    |
| 37                                     | 38                                | W   | Sterilization On  OxAA: On                                            |
| 38                                     | 39                                | R/W | Sterilization Boiling Temp  • 40°C to 75°C (x1 or x10 values)³        |
| 39                                     | 40                                | R/W | Sterilization Continuing Time  5 to 60 Min                            |

#### 3.2.4 Maintenance

| Register Address (protocol address) | Register Address<br>(PLC address) | R/W | W Description                                            |  |  |  |  |
|-------------------------------------|-----------------------------------|-----|----------------------------------------------------------|--|--|--|--|
| 50                                  | 51                                | W   | Test Mode 1  1: Go                                       |  |  |  |  |
| 51                                  | 52                                | W   | Test Mode 2  1: Go                                       |  |  |  |  |
| 52                                  | 53                                | R   | Error Code from Indoor Unit • See Error List (section 6) |  |  |  |  |
| 53                                  | 54                                | R   | Error History from Indoor Unit  See Error List           |  |  |  |  |
| 54                                  | 55                                | W   | Error Reset 1  1: Go                                     |  |  |  |  |
| 55 56                               |                                   | W   | Error Reset 2  1: Go                                     |  |  |  |  |
| 56                                  | 57                                | R   | Warning Tank Temp. Status  0: Off 1: On                  |  |  |  |  |

 $<sup>^6</sup>$  If a non valid value is sent, the value shown in the Modbus register is "-128" and in the remote controller is "---". If tank is not connected, a value 0x8000 is sent and overwrites the "-128" value.

**Intesis** 

|    |    |     | T- 4                                                                                                    |
|----|----|-----|----------------------------------------------------------------------------------------------------|
| 57 | 58 | R   | Defrost Status  • 0: Off • 1: On                                                                                                    |
| 58 | 59 | R   | Solar Status (For solar panels only)  0: Off 1: On                                                                                            |
| 59 | 60 | R   | Booster Status  0: Off 1: On                                                                                                    |
| 60 | 61 | R   | Compressor Frequency  • 0 to 255 Hz                                                                                                    |
| 61 | 62 | R/W | Compressor Operating Hours  • 0 to 65535 hours                                                                                                |
| 62 | 63 | R   | Pump Down <sup>7</sup> • 0: Off • 1: On                                                                                                    |
| 63 | 64 | R/W | Force Mode (Force button < 5seg)  0: Off 1: On                                                                                                |
| 64 | 65 | W   | Force Deice (Force button > 5seg)  1: Go                                                                                                    |
| 65 | 66 | R/W | Service SW Code  • 0x00: NORMAL  • 0x01: SERVICE PUMPDOWN  • 0x02: SERVICE PUMP  • 0x03: SERVICE 3 (NOT USED)   • 0x63: SERVICE 99 (NOT USED) |
| 66 | 67 | R/W | Quiet Mode  0: Off 1: On                                                                                                    |
| 67 | 68 | R/W | Heater When Heat  0: Off 1: On                                                                                                    |
| 68 | 69 | R   | Heater Status  0: Off 1: On                                                                                                    |
| 69 | 70 | R   | Heater Mode  O: Off 1: On                                                                                                    |
| 70 | 71 | R   | Alarm Status  O: No alarm  1: Alarm                                                                                                    |

### 3.2.5 Unit Configuration

| Register Address (protocol address) | Register Address<br>(PLC address) | R/W | Description                         |
|-------------------------------------|-----------------------------------|-----|-------------------------------------|
| 80                                  | 81                                | R   | Room Thermostat  Ox55: Off OxAA: On |
| 81                                  | 82                                | R   | Tank Connection  Ox55: Off OxAA: On |

 $<sup>^{\</sup>rm 7}$  This register can be only activated through the remote controller.

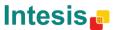

| 82 | 83 | R | Solar Priority (For solar panels only)  • 0x55: Off • 0xAA: On |
|----|----|---|----------------------------------------------------------------|
| 83 | 84 | R | Heating Priority  Ox55: Off OxAA: On                           |
| 84 | 85 | R | Cooling Priority  Ox55: Off OxAA: On                           |
| 85 | 86 | R | Sterilization  Ox55: Off OxAA: On                              |
| 86 | 87 | R | Base Pan Heater  Ox55: Type A OxAA: Type B                     |
| 87 | 88 | R | Anti-Freezing  Ox55: Off OxAA: On                              |
| 88 | 89 | R | Booster Heater  • 0x55: Off • 0xAA: On                         |

#### 3.2.6 System Configuration

| Register<br>Address<br>(protocol address) | Register<br>Address<br>(PLC address) | R/W | Description                                                                                                   |  |  |  |  |
|-------------------------------------------|--------------------------------------|-----|----------------------------------------------------------------------------------------------------|--|--|--|--|
| 1000                                      | 1001                                 | R/W | Decrease Climate Preset HEAT Thermoshift (ECO) <sup>8</sup> • 0°C to 5°C (x1 or x10 values) <sup>3</sup>      |  |  |  |  |
| 1001                                      | 1002                                 | R/W | Increase Climate Preset HEAT Thermoshift (POWERFUL) <sup>8</sup> • 0°C to 5°C (x1 or x10 values) <sup>3</sup> |  |  |  |  |
| 1002                                      | 1003                                 | R/W | Decrease Climate Preset COOL Thermoshift (ECO) <sup>8</sup> • 0°C to 5°C (x1 or x10 values) <sup>3</sup>      |  |  |  |  |
| 1003                                      | 1004                                 | R/W | Increase Climate Preset COOL Thermoshift (POWERFUL) 8  • 0°C to 5°C (x1 or x10 values) <sup>3</sup>           |  |  |  |  |
| 1004                                      | 1005                                 | R/W | Decrease Tank Preset Thermoshift (ECO) <sup>8</sup> • 0°C to 10°C (x1 or x10 values) <sup>3</sup>             |  |  |  |  |
| 1005                                      | 1006                                 | R/W | Increase Tank Preset Thermoshift (POWERFUL) <sup>8</sup> • 0°C to 10°C (x1 or x10 values) <sup>3</sup>        |  |  |  |  |
| 1006                                      | 1007                                 | R/W | Trigger synchronization <sup>9</sup> • 1: Trigger                                                             |  |  |  |  |
| 1007                                      | 1008                                 | R/W | LED flashing enablement  0: Disabled 1: Enabled                                                               |  |  |  |  |

Thermoshift Presets are special functions designed to set a temperature offset in the HEAT, COOL and TANK modes so user can adjust the temperature to their needs. These functions are only configurable from the PA-AW-MBS-1 Modbus interface. They are *not* modifiable from the remote controller of the Aquarea system.

<sup>&</sup>lt;sup>9</sup> When this signal is set to 1, the gateway is reset and all values in the remote controller are set in the Modbus registers losing all previous configuration.

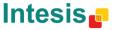

 $<sup>^{\</sup>rm 8}$  Default value will be the maximum: 5°C for Climate and 10°C for Tank.

### 3.3 Register dependencies

Due to the system complexity, several functions have been blocked so they are only available when it is reasonable to be active. This will help users not to induce system malfunctioning. Next, there is a list of those signals and the related conditions to make them available.

|        |                               |     | Signal                                       | Condition 1 |                     |                               | Condition 2             |                      |                                            |
|--------|-------------------------------|-----|----------------------------------------------|-------------|---------------------|-------------------------------|-------------------------|----------------------|--------------------------------------------|
|        | Register Address Protocol PLC |     | Name                                         |             | ster<br>ress<br>PLC | Name                          | Regi<br>Add<br>Protocol | ister<br>ress<br>PLC | Name                                       |
|        | Protocor                      | PLC |                                              | Protocol    | PLC                 |                               | Protocor                | PLC                  |                                            |
| С      | 18                            | 19  | Outdoor Temp for Heating off (Min) Selection | N/A         | N/A                 | Protocol <sup>10</sup> : 2.01 | -                       | -                    | -                                          |
| i      | 19                            | 20  | Outdoor Temp for Heating off (Min)           | N/A         | N/A                 | Protocol <sup>10</sup> : 2.01 | -                       | ı                    | -                                          |
| m<br>a | 21                            | 22  | Heater Capacity Selection                    | N/A         | N/A                 | Protocol <sup>10</sup> : 2.01 | -                       | -                    | -                                          |
| t      | 22                            | 23  | Max Heater Capacity                          | N/A         | N/A                 | Protocol <sup>10</sup> : 2.01 | 1                       | -                    | -                                          |
| e      | 23                            | 24  | Cooling Setpoint Temperature                 | N/A         | N/A                 | Indoor unit has<br>Cool mode  | -                       | 1                    | -                                          |
|        | 30                            | 31  | Tank On/Off                                  | 81          | 82                  | Tank Connection<br>■ 0xAA: On | -                       | ı                    | -                                          |
|        | 31                            | 32  | Tank Working Mode                            | 81          | 82                  | Tank Connection • 0xAA: On    | -                       | -                    | -                                          |
|        | 32                            | 33  | Tank Water Temp                              | 81          | 82                  | Tank Connection<br>■ 0xAA: On | -                       | ı                    | -                                          |
| т      | 34                            | 35  | Tank Heat-up Interval                        | 81          | 82                  | Tank Connection<br>■ 0xAA: On | 83                      | 84                   | Heating Priority • 0x55: Off               |
| a<br>n | 35                            | 36  | Operation Interval                           | 81          | 82                  | Tank Connection<br>■ 0xAA: On | 83                      | 84                   | Heating Priority • 0x55: Off               |
| k      | 36                            | 37  | Booster Delay Time                           | 81          | 82                  | Tank Connection<br>■ 0xAA: On | 88                      | 89                   | Booster Heater • On: 0xAA (Protocol: 2.01) |
|        | 37                            | 38  | Sterilization On                             | 81          | 82                  | Tank Connection<br>■ 0xAA: On | 85                      | 86                   | Sterilization • 0xAA: On                   |
|        | 38                            | 39  | Sterilization Boiling Temp                   | 81          | 82                  | Tank Connection<br>■ 0xAA: On | 85                      | 86                   | Sterilization • 0xAA: On                   |
|        | 39                            | 40  | Sterilization Continuing Time                | 81          | 82                  | Tank Connection<br>■ 0xAA: On | 85                      | 86                   | Sterilization • 0xAA: On                   |

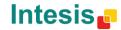

IntesisBox® PA-AW-MBS-1

| M<br>a<br>i | 56 | 57 | Warning Tank Temp. Status | N/A | N/A | Protocol <sup>10</sup> : 2.01 | -   | -   | -                            |
|-------------|----|----|---------------------------|-----|-----|-------------------------------|-----|-----|------------------------------|
| n<br>t      | 57 | 58 | Defrost Status            | N/A | N/A | Protocol <sup>10</sup> : 2.01 | -   | -   | -                            |
| e<br>n      | 62 | 63 | Pump Down                 | N/A | N/A | Protocol <sup>10</sup> : 1.01 | -   | -   | -                            |
| a<br>n      | 64 | 65 | Force Deice               | N/A | N/A | Protocol <sup>10</sup> : 2.01 | -   | -   | -                            |
| c<br>e      | 65 | 66 | Service SW Code           | N/A | N/A | Protocol <sup>10</sup> : 2.01 | -   | -   | -                            |
|             | 82 | 83 | Solar Priority            | 81  | 82  | Tank Connection  OxAA: On     | -   | -   | -                            |
| U           | 83 | 84 | Heating Priority          | 81  | 82  | Tank Connection<br>■ 0xAA: On | -   | -   | -                            |
| i<br>t      | 84 | 85 | Cooling Priority          | N/A | N/A | Protocol <sup>10</sup> : 2.01 | N/A | N/A | Indoor Unit has Cool<br>mode |
| c           | 85 | 86 | Sterilization             | 81  | 82  | Tank Connection • 0xAA: On    | -   | -   | -                            |
| n<br>f      | 86 | 87 | Base Pan Heater           | N/A | N/A | Protocol <sup>10</sup> : 2.01 | -   | -   | -                            |
| i<br>g      | 87 | 88 | Anti-Freezing             | N/A | N/A | Protocol <sup>10</sup> : 2.01 | -   | -   | -                            |
| 9           | 88 | 89 | Booster Heater            | N/A | N/A | Protocol <sup>10</sup> : 2.01 | 81  | 82  | Tank Connection  • 0xAA: On  |

If conditions specified in this table are not matched for each signal, the register shows a not valid value (0x8000) and the register's entry is blocked.

 $<sup>^{10}</sup>$  Modbus protocol communication version used by the Aquarea system.

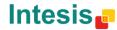

### 3.4 DIP-switch Configuration Interface

All configuration values on PA-AW-MBS-1 can be written and read from Modbus interface. Though, some of them can also be setup from its on-board DIP-switch interface.

They are DIP-switches S1\*, S3 and S4 on the device, in the following location:

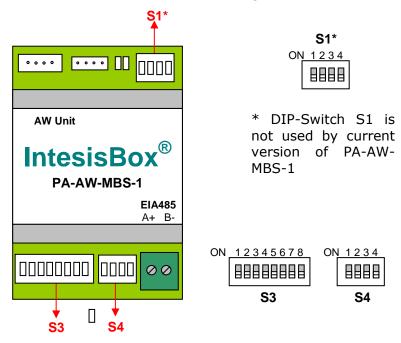

The following tables apply for configuration of the interface through these DIP-switches:

Table 3.1 S3 Switch - Modbus protocol: Slave address and baudrate

| Add | <b>Switches</b> 1 2 3 4 5 6 7 8                                                   | Add | <b>Switches</b> 1 2 3 4 5 6 7 8                                              | Add | <b>Switches</b> 1 2 3 4 5 6 7 8                                                 | Add | <b>Switches</b> 1 2 3 4 5 6 7 8                                           |
|-----|-----------------------------------------------------------------------------------|-----|------------------------------------------------------------------------------|-----|---------------------------------------------------------------------------------|-----|---------------------------------------------------------------------------|
| 0   | $\downarrow \downarrow \downarrow \downarrow \downarrow \downarrow \times \times$ | 16  | $\downarrow \downarrow \downarrow \downarrow \uparrow \downarrow \chi \chi$  | 32  | $\downarrow \downarrow \downarrow \downarrow \downarrow \uparrow \times \times$ | 48  | $\downarrow \downarrow \downarrow \downarrow \uparrow \uparrow \chi \chi$ |
| 111 | $\uparrow \downarrow \downarrow \downarrow \downarrow \downarrow x x$             | 17  | $\uparrow \downarrow \downarrow \downarrow \uparrow \downarrow \chi \chi$    | 33  | $\uparrow \downarrow \downarrow \downarrow \downarrow \uparrow x x$             | 49  | $\uparrow \downarrow \downarrow \downarrow \uparrow \uparrow \chi \chi$   |
| 2   | $\downarrow \uparrow \downarrow \downarrow \downarrow \downarrow x x$             | 18  | $\downarrow \uparrow \downarrow \downarrow \uparrow \downarrow x x$          | 34  | $\downarrow \uparrow \downarrow \downarrow \downarrow \uparrow x x$             | 50  | $\downarrow \uparrow \downarrow \downarrow \uparrow \uparrow x x$         |
| 3   | $\uparrow \uparrow \downarrow \downarrow \downarrow \downarrow x x$               | 19  | $\uparrow \uparrow \downarrow \downarrow \uparrow \downarrow x x$            | 35  | $\uparrow \uparrow \downarrow \downarrow \downarrow \uparrow x x$               | 51  | $\uparrow \uparrow \downarrow \downarrow \uparrow \uparrow \chi \chi$     |
| 4   | $\downarrow \downarrow \uparrow \downarrow \downarrow \downarrow x x$             | 20  | $\downarrow \downarrow \uparrow \downarrow \uparrow \downarrow x x$          | 36  | $\downarrow \downarrow \uparrow \downarrow \downarrow \uparrow x x$             | 52  | $\downarrow \downarrow \uparrow \downarrow \uparrow \uparrow x x$         |
| 5   | $\uparrow \downarrow \uparrow \downarrow \downarrow \downarrow x x$               | 21  | $\uparrow \downarrow \uparrow \downarrow \uparrow \downarrow x x$            | 37  | $\uparrow \downarrow \uparrow \downarrow \downarrow \uparrow x x$               | 53  | $\uparrow \downarrow \uparrow \downarrow \uparrow \uparrow x x$           |
| 6   | $\downarrow \uparrow \uparrow \downarrow \downarrow \downarrow x x$               | 22  | $\downarrow \uparrow \uparrow \downarrow \uparrow \downarrow x x$            | 38  | $\downarrow \uparrow \uparrow \downarrow \downarrow \uparrow x x$               | 54  | $\downarrow \uparrow \uparrow \downarrow \uparrow \uparrow x x$           |
| 7   | $\uparrow \uparrow \uparrow \downarrow \downarrow \downarrow x x$                 | 23  | $\uparrow \uparrow \uparrow \downarrow \uparrow \downarrow x x$              | 39  | $\uparrow \uparrow \uparrow \downarrow \downarrow \uparrow x x$                 | 55  | $\uparrow \uparrow \uparrow \downarrow \uparrow \uparrow x x$             |
| 8   | $\downarrow \downarrow \downarrow \uparrow \downarrow \downarrow x x$             | 24  | $\downarrow \downarrow \downarrow \uparrow \uparrow \uparrow \downarrow x x$ | 40  | $\downarrow \downarrow \downarrow \uparrow \downarrow \uparrow \chi \chi$       | 56  | $\downarrow \downarrow \downarrow \uparrow \uparrow \uparrow \chi \chi$   |
| 9   | $\uparrow \downarrow \downarrow \uparrow \downarrow \downarrow x x$               | 25  | $\uparrow \downarrow \downarrow \uparrow \uparrow \downarrow x x$            | 41  | $\uparrow \downarrow \downarrow \uparrow \downarrow \uparrow x x$               | 57  | $\uparrow \downarrow \downarrow \uparrow \uparrow \uparrow \chi \chi$     |
| 10  | $\downarrow \uparrow \downarrow \uparrow \downarrow \downarrow x x$               | 26  | $\downarrow \uparrow \downarrow \uparrow \uparrow \downarrow x x$            | 42  | $\downarrow \uparrow \downarrow \uparrow \downarrow \uparrow x x$               | 58  | $\downarrow \uparrow \downarrow \uparrow \uparrow \uparrow \chi \chi$     |
| 11  | $\uparrow \uparrow \downarrow \uparrow \downarrow \downarrow x x$                 | 27  | $\uparrow \uparrow \downarrow \uparrow \uparrow \downarrow x x$              | 43  | $\uparrow \uparrow \downarrow \uparrow \downarrow \uparrow x x$                 | 59  | $\uparrow \uparrow \downarrow \uparrow \uparrow \uparrow x x$             |
| 12  | $\downarrow \downarrow \uparrow \uparrow \downarrow \downarrow x x$               | 28  | $\downarrow$ $\downarrow$ $\uparrow$ $\uparrow$ $\uparrow$ $\downarrow$ x x  | 44  | $\downarrow \downarrow \uparrow \uparrow \downarrow \uparrow x x$               | 60  | $\downarrow \downarrow \uparrow \uparrow \uparrow \uparrow \chi \chi$     |
| 13  | $\uparrow \downarrow \uparrow \uparrow \downarrow \downarrow x x$                 | 29  | $\uparrow \downarrow \uparrow \uparrow \uparrow \downarrow x x$              | 45  | $\uparrow \downarrow \uparrow \uparrow \downarrow \uparrow \chi \chi$           | 61  | $\uparrow \downarrow \uparrow \uparrow \uparrow \uparrow \chi \chi$       |
| 14  | $\downarrow \uparrow \uparrow \uparrow \downarrow \downarrow x x$                 | 30  | $\downarrow \uparrow \uparrow \uparrow \uparrow \downarrow x x$              | 46  | $\downarrow \uparrow \uparrow \uparrow \downarrow \uparrow x x$                 | 62  | $\downarrow \uparrow \uparrow \uparrow \uparrow \uparrow \chi \chi$       |
| 15  | $\uparrow \uparrow \uparrow \uparrow \downarrow \downarrow x x$                   | 31  | $\uparrow \uparrow \uparrow \uparrow \uparrow \downarrow x x$                | 47  | $\uparrow \uparrow \uparrow \uparrow \downarrow \uparrow x x$                   | 63  | $\uparrow\uparrow\uparrow\uparrow\uparrow\uparrow$ x x                    |

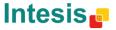

<sup>&</sup>lt;sup>11</sup> Default value

Table 3.2 S3 Switch - Modbus baud rate selection

| Binary<br>value<br>b <sub>0</sub> b <sub>8</sub> | Decimal value | Switches<br>1 2 3 4 5 6 7 8                        | Description               |
|--------------------------------------------------|---------------|----------------------------------------------------|---------------------------|
| xxxxxx00                                         | 0             | $x \times x \times x \times \downarrow \downarrow$ | 2400bps                   |
| xxxxxx10                                         | 1             | $x \times x \times x \times \uparrow \downarrow$   | 4800bps                   |
| xxxxxx01                                         | 2             | $x \times x \times x \times \downarrow \uparrow$   | 9600bps (- default value) |
| xxxxxx11                                         | 3             | $x \times x \times x \times \uparrow \uparrow$     | 19200bps                  |

Table 3.3 S4 Switch - Other: Degrees/Decidegress (x10) and EIA485 termination resistor

| va | nary<br>ilue<br>b <sub>4</sub> | Decimal<br>value | Switches<br>1 2 3 4 | Description                                                                           |
|----|--------------------------------|------------------|---------------------|---------------------------------------------------------------------------------------|
| 0: | xxx                            | 0                | ↓ x x x             | Temperature values in Modbus register are represented in degrees (x1) (default value) |
| 1: | XXX                            | 1                | ↑ x x x             | Temperature values in Modbus register are represented in decidegrees (x10)            |
| χ( | 0xx                            | 0                | x ↓ x x             | Disabled                                                                              |
| X. | 1xx                            | 1                | $x \uparrow x x$    | Disabled                                                                              |
| X  | xx0                            | 0                | x x x ↓             | EIA485 bus without termination resistor (default value)                               |
| X  | xx1                            | 1                | x x x ↑             | Internal termination resistor of 120 $\Omega$ connected to EIA485 bus $^{12}$         |

#### 3.5 Implemented Functions

PA-AW-MBS-1 implements the following standard MODBUS functions:

- 3: Read Holding Registers
- 4: Read Input Registers
- 6: Write Single Register
- 16: Write Multiple Registers (Although this function is allowed, the interface does not allow write operations on more than 1 register with the same request, this means that length field should always be 1 when using this function for writes).

 $<sup>^{12}</sup>$  Only in the interfaces connected at both ends of the bus must be activated the termination resistor. More information can be found in section 3.7.

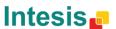

#### 3.6 Device LED indicator

The device includes a LED indicator to signal its different possible operational states. In the following table are presented the different indications it can perform and their meaning.

| L1 (yellow) |        |         |                                           |
|-------------|--------|---------|-------------------------------------------|
| Operation   | ON     | OFF     | Meaning                                   |
| Blinking    | 500 ms | 500 ms  | Communication error                       |
| Flashing    | 100 ms | 1900 ms | Normal operation (configured and working) |

| L1 (yellow) & L2 (red) |        |        |                       |
|------------------------|--------|--------|-----------------------|
| Operation              | ON     | OFF    | Meaning               |
| Pulse                  | 5 sec  |        | Device start-up       |
| Alternate blinking     | 500 ms | 500 ms | Flash checksum not OK |

# 3.7 EIA485 bus. Termination resistors and Fail Safe Biasing mechanism

EIA485 bus requires a  $120\Omega$  terminator resistor at each end of the bus to avoid signal reflections.

In order to prevent fail status detections by the receivers "listening" the bus when all the transmitters outputs are in three-state (high impedance), it is also required a fail-safe biasing mechanism. This mechanism provides a safe status (a correct voltage level) in the bus when all the transmitters' outputs are in three-state.

The PA-AW-MBS-1 device includes an on-board terminator resistor of  $120\Omega$  that can be connected to the EIA485 bus by using DIP-switch P5 (see below).

A fail safe biasing circuit has also been included in the board of PA-AW-MBS-1, it can be connected to the EIA485 bus by placing the internal jumper JP1 (see details below).

This fail safe biasing of the EIA485 bus must only be supplied by one of the devices connected to the bus. As this fail safe biasing circuit also provides a termination resistance, only one of both must be selected in the PA-AW-MBS-1 device, fail safe biasing (*jumper JP1 placed*) or terminator resistor (*DIP-switch P5 position 4 to ON*).

The device providing fail safe biasing or terminator resistor should be the one connected at one end of the bus. At the other end of the bus, if there is also a PA-AW-MBS-1 device, select the  $120\Omega$  terminator resistor through DIP-switch P5, or if there is a master device not providing internal  $120\Omega$  terminator resistor, connect an external  $120\Omega$  resistor in the bus terminal block connection of such master device.

Some Modbus RTU EIA485 master devices can provide also internal  $120\Omega$  terminator resistor and/or fail safe biasing (consult the technical documentation of the master device connected to the EIA485 network in every case).

Location of jumpers and DIP-switches for EIA485 bus Termination resistor or Fail Safe Biasing selection:

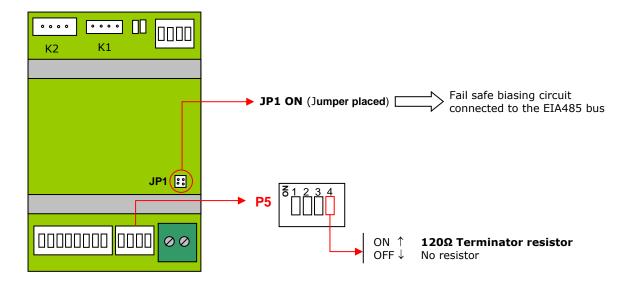

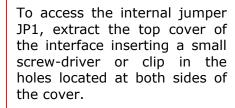

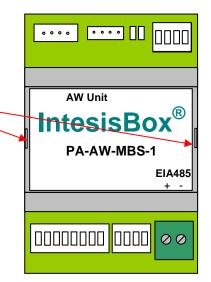

URL

Email

# 4. Technical Specifications

| Enclosure                                 | ABS (UL 94 HB). 2,5mm thickness. Size: 93 x 53 x 58 mm. Weight: 85g                                                                                             |
|-------------------------------------------|----------------------------------------------------------------------------------------------------|
| Color                                     | Light Grey                                                                                                    |
| Power supply                              | Supplied through Modbus bus.                                                                                                    |
| LED indicators                            | 1 x Device status 1 x Error indicator                                                                                                    |
| Terminal wiring (for low-voltage signals) | Per terminal: solid wires or stranded wires (twisted or with ferrule) 1 core: 0.75 1.25mm <sup>2</sup> 2 cores: 0.75 1.25mm <sup>2</sup> 3 cores: not permitted |
| AW system connection                      | K1 (Aquarea unit) (4 x 0.22 - Shielded)<br>K2 (Remote controller) (4 x 0.22 - Shielded)                                                                         |
| Modbus RTU port<br>(EIA485 Port)          | 1 x Serial EIA485 (Plug-in screw terminal block 2 poles). SELV                                                                                                  |
| Operating<br>Temperature                  | From 0°C to 40°C                                                                                                    |
| Operating Humidity                        | <95% RH, non-condensing                                                                                                    |
| Isolation Voltage                         | 1000 VDC                                                                                                    |
| Isolation Resistance                      | 1000 ΜΩ                                                                                                    |
| RoHS conformity                           | Compliant with RoHS directive (2002/95/CE).                                                                                                    |
| Certifications                            | CE conformity to EMC directive (2004/108/EC) and Low-voltage directive (2006/95/EC) EN 61000-6-2; EN 61000-6-3; EN 60950-1; EN 50491-3; EN 50090-2-2;           |

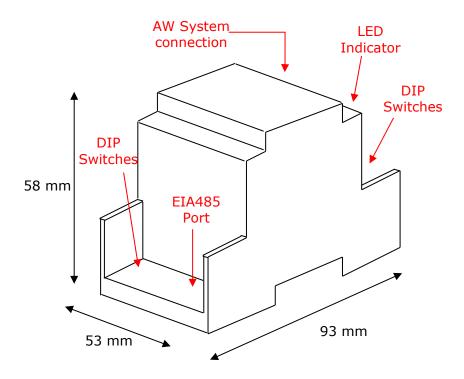

# 5. List of supported Panasonic Aquarea Unit Types

A list of Panasonic Aquarea references compatible with PA-AW-MBS-1 can be found in:

http://www.intesis.com/pdf/IntesisBox PA-AW-xxx-1 AW Compatibility.pdf

http://www.intesis.com

### 6. Error Codes

| Error Code<br>(Modbus) | Error in<br>Remote<br>Controller | Error Description                                        |  |
|------------------------|----------------------------------|----------------------------------------------------------|--|
| 000                    | H00                              | No abnormality detected                                  |  |
| 042                    | H12                              | Indoor / outdoor capacity unmatched                      |  |
| 224                    | H15                              | Outdoor compressor temperature sensor abnormality        |  |
| 225                    | H23                              | Indoor refrigerant liquid temperature sensor abnormality |  |
| 226                    | H24                              | Unknown                                                  |  |
| 227                    | H38                              | Indoor / outdoor mismatch                                |  |
| 232                    | H42                              | Compressor low pressure abnormality                      |  |
| 228                    | H61                              | Unknown                                                  |  |
| 229                    | H62                              | Water flow switch abnormality                            |  |
| 230                    | H63                              | Refrigerant low pressure abnormality                     |  |
| 231                    | H64                              | Refrigerant high pressure abnormality                    |  |
| 236                    | H70                              | Indoor backup heater OLP abnormality                     |  |
| 038                    | H72                              | Tank temperature sensor abnormality                      |  |
| 156                    | H76                              | Indoor - control panel communication abnormality         |  |
| 020                    | H90                              | Indoor / outdoor abnormal communication                  |  |
| 002                    | H91                              | Tank booster heater OLP abnormality                      |  |
| 222                    | H95                              | Indoor / outdoor wrong connection                        |  |
| 233                    | H98                              | Outdoor high pressure overload protection                |  |
| 036                    | H99                              | Indoor heat exchanger freeze prevention                  |  |
| 193                    | F12                              | Pressure switch activate                                 |  |
| 195                    | F14                              | Outdoor compressor abnormal rotation                     |  |
| 196                    | F15                              | Outdoor fan motor lock abnormality                       |  |
| 197                    | F16                              | Total running current protection                         |  |
| 200                    | F20                              | Outdoor compressor overheating protection                |  |
| 202                    | F22                              | IPM overheating protection                               |  |
| 203                    | F23                              | Outdoor DC peak detection                                |  |
| 204                    | F24                              | Refrigerant cycle abnormality                            |  |
| 234                    | F25                              | Cooling / heating cycle changeover abnormality           |  |
| 205                    | F27                              | Pressure switch abnormality                              |  |
| 208                    | F36                              | Outdoor air temperature sensor abnormality               |  |
| 209                    | F37                              | Indoor water inlet temperature sensor abnormality        |  |
| 013                    | F38                              | Unknown                                                  |  |
| 212                    | F40                              | Outdoor discharge pipe temperature sensor abnormality    |  |
| 214                    | F41                              | PFC control                                              |  |
| 215                    | F42                              | Outdoor heat exchanger temperature sensor abnormality    |  |
| 216                    | F43                              | Outdoor defrost temperature sensor abnormality           |  |
| 210                    | F45                              | Indoor water outlet temperature sensor abnormality       |  |
| 207                    | F46                              | Outdoor current transformer open circuit                 |  |
| 237                    | F48                              | Outdoor EVA outlet temperature sensor abnormality        |  |
| 238                    | F49                              | Outdoor bypass outlet temperature sensor abnormality     |  |
| 235                    | F95                              | Cooling high pressure overload protection                |  |
| 65535                  | N/A                              | Communication error between PA-AW-MBS-1 and the AW unit  |  |

In case you detect an error code not listed, contact your nearest Panasonic technical support service.

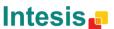

URL Email info@intesis.com +34 938047134

http://www.intesis.com